Go to <a href="www.charmsoffice.com">www.charmsoffice.com</a>
Click on Enter/Login
Click on Parents/Students/Members

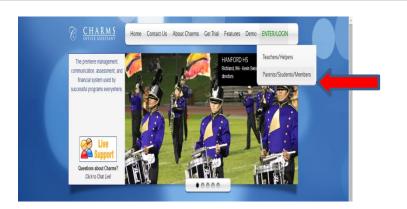

Enter your school code
huntsvillehsb
Click on Enter Charms

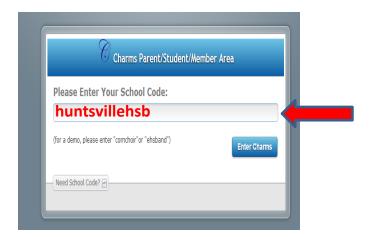

If this is the first time you have logged in to Charms, your password is your student's school ID number.

It is advisable to leave this as your password.

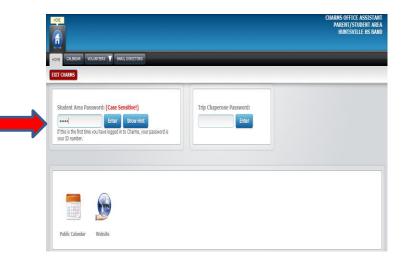

Feel free to explore...

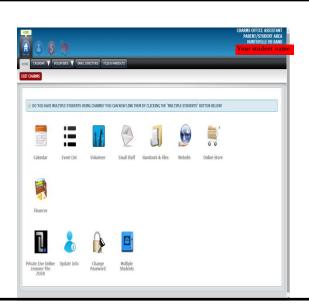